# **Email**

Send emails by OWA (Outlook 365 Web App) with OAuth 2.0 Authentication

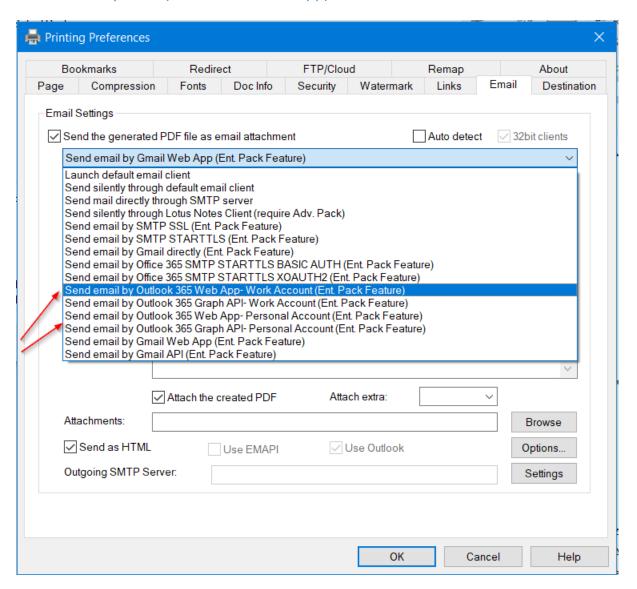

• [Email- Send by Outlook Web App (Work Account)]: (EmailSendMethod: 9) Add a new method for sending email by Office 365 Outlook Web App (OWA OAuth 2.0 authorization). It will launch the OWA composing window in the Browser for the user to review or click to send.

- [Email- Send by Outlook Graph API App (Work Account)]: (EmailSendMethod: 10) Add a new method for sending email by Outlook Graph API (OWA OAuth 2.0 authorization).
- [Email- Send by Outlook Web App (Personal Account)]: (EmailSendMethod: 11) Add a new method for sending email by Outlook Web App (outlook.live.com) (OWA OAuth 2.0 authorization). It will launch the OWA composing window in the Browser for the user to review or click to send.
- [Email- Send by Outlook Graph API App (Personal Account)]: (EmailSendMethod: 12) Add a new method for sending email by Outlook Graph API (outlook.live.com) (OWA OAuth 2.0 authorization).
- [Email- EmailO365TenantType]: Add a registry setting and embedded command
   EmailO365TenantType for specifying Office 365 Account type. [0: common, 1: organizations i.e. work accounts, 2: consumers i.e. personal account]. It is determined automatically in
   EmailSendMethod 9,10,11,12.
- [Email- EmailO365TenantID]: Add a registry setting and embedded command EmailO365TenantID for specifying the Tenant ID (Directory ID) of the Office 365 Account.
- [Email- EmailO365AppID]: Add a registry setting and embedded command EmailO365AppID for specifying the App ID (Client ID) for accessing the OWA resources. By default, it is automatically assigned as the registered public Application ID of eDocPrinter for Outlook Web App. For a high security level, users may create and use their own registered Azure App ID in their organization directory (tenant) for OWA automation flow.
- [Email-EmailO365AppSecret]: Add a registry setting and embedded command EmailO365AppSecret for specifying the App secret (Client secret) for accessing the OWA resources. By default, it is not necessary for Browser based Authorization Code Grant. For a high security level, users may assign their own secret for their own registered Azure App in their organization directory (tenant).
- [Email- EmailOAuth2Browser]: Add a registry setting and embedded command EmailOAuth2Browser for specifying the Browser type to use for granting authorization. [0: default, 1: Edge browser, 2: Chrome browser] The default is launching the built-in Edge browser for oauth2 authorization and OWA (Outlook Web App) email composing.
- [Email- EmailBrowserProfileEmail]: Add a registry setting and embedded command EmailBrowserProfileEmail for specifying the browser profile to launch for granting authorization or showing web composing UI in sending emails by OAuth 2.0 web or API (Outlook 365 Web App). In Edge browser, the email address is usually the Microsoft personal/work account signing in the browser for syncing Microsoft 365. In Chrome browser, it is usually the Google Account email address for signing in Chrome.
- [Email- EmailBrowserProfileByFrom]: Add a registry setting and embedded command EmailBrowserProfileByFrom with the default value False. When it is True, it will use the email address specified by EmailFrom for the the browser profile to launch for granting authorization or showing web composing UI as described by the command EmailBrowserProfileByFrom.
- [Email- EmailBrowserProfileDir]: Add a registry setting and embedded command EmailBrowserProfileDir for specifying the profile directory to launch for granting authorization or showing web composing UI. For Chromium based browsers (Chrome/Edge), it is the physical directory name for storing the browser profile data. It is not the profile name(alias) showing in the browser title or toolbar. It is only effective when EmailBrowserProfileEmail is empty or not specified. EmailBrowserProfileEmail is recommended for launching browser with the profile.

- [Email- EmailBrowserSwitches]: Add a registry setting and embedded command EmailBrowserSwitches for specifying extra arguments/parameters launch the browser for granting authorization or showing web composing UI.
- [Email- EmailOAuth2Cache]: Add a registry setting and embedded command EmailOAuth2Cache with the default value True for caching and refreshing the OAuth 2.0 authorization token.
- [Email-EmailOAuth2ReAuth]: Add a registry setting and embedded command EmailOAuth2ReAuth with the default value False. When it is True, it will submit a new request to ask for granting authorization by OAuth 2.0 without using cached info.

# Send emails by Office 365 SMTP-TLS servers with XOAuth 2.0 Authentication

• [Email- Send by Office 365 SMTP XOAUTH2]: (EmailSendMethod: 8) Add a new method for sending email by Office 365 SMTP server with XOAUTH2 authentication (OAuth 2.0 Access Token).

# Send emails by Gmail Web App with OAuth 2.0 Authentication

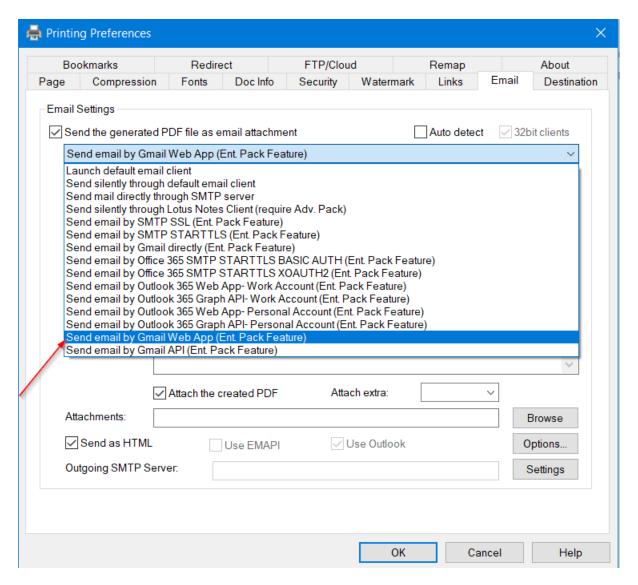

- [Email- Send by Gmail Web App]: (EmailSendMethod: 13) Add a new method for sending email by Gmail Web App (OWA OAuth 2.0 authorization). It will launch the Gmail composing window in the Browser for the user to review or click to send.
- [Email- Send by Gmail API]: (EmailSendMethod: 14) Add a new method for sending email by Gmail API (OWA OAuth 2.0 authorization) directly. It will not launch the Gmail composing window. It only launches the browser for requesting OAuth 2.0 authorization. When EmailNotSubmit is True, it will save the email into Drafts of the GmailAccount.
- [Email- EmailGAppID]: Add a registry setting and embedded command EmailGAppID for specifying the App ID (Client ID) for accessing the Google API resources. By default, it is automatically assigned as the registered public Application ID of eDocPrinter Cloud-Addon for

- Gmail. For a high security level, users may create and use their own registered Google OAuth2 App ID in their organization directory (tenant) for Gmail automation flow.
- [Email- EmailGAppSecret]: Add a registry setting and embedded command EmailGAppSecret for specifying the App secret (Client secret) for accessing the Google API resources. By default, it is not necessary for Browser based Authorization Code Grant. For a high security level, users may assign their own secret for their own registered Google OAuth2 App in their organization directory.
- [Email- EmailGPermScope]: Add a registry setting and embedded command EmailGPermScope for specifying the permission scope to request to access Google APIs for granting authorization. The default scope for requesting is https://www.googleapis.com/auth/gmail.modify to allow to compose and send emails by the account authorized.
- [Email- EmailBrowserProfileEmail]: In Send by Gmail modes, the registry setting and command EmailBrowserProfileEmail for specifying the browser profile to launch for OAuth2 granting authorization or showing web composing UI by Gmail API (Gmail Web App). In Chrome browser, it is usually the Google Account email address for signing in Chrome.
- [Email- EmailBrowserProfileByFrom]: In Send by Gmail modes, the registry setting and command EmailBrowserProfileByFrom with the default value False. When it is True, it will use the email address specified by EmailFrom for the browser profile to launch for granting authorization or showing web composing UI as described by the command EmailBrowserProfileByFrom.
- [Email- EmailBrowserProfileDir]: In Send by Gmail modes, the registry setting and command EmailBrowserProfileDir for specifying the profile directory to launch for granting authorization or showing web composing UI. For Chromium based browsers (Chrome/Edge), it is the physical directory name for storing the browser profile data. It is not the profile name(alias) showing in the browser title or toolbar. It is only effective when EmailBrowserProfileEmail is empty or not specified. EmailBrowserProfileEmail is recommended for launching browser with the profile.
- [Email-EmailBrowserSwitches]: In Send by Gmail modes, the registry setting and command EmailBrowserSwitches specifies extra arguments/parameters of the command line for launching the browser for granting authorization or showing web composing UI.
- [Email-EmailOAuth2Cache]: In Send by Gmail modes, the registry setting and command EmailOAuth2Cache with the default value True enable caching and refreshing the OAuth 2.0 authorization token.
- [Email- EmailOAuth2ReAuth]: ]: In Send by Gmail modes, the registry setting and command EmailOAuth2ReAuth with the default value False. When it is True, it will submit a new request to ask for granting authorization by OAuth 2.0 without using cached info.
- [Email-EmailOAuth2Browser]: In Send by Gmail modes, the registry setting and command EmailOAuth2Browser for specifying the Browser type to use for granting authorization. [0: default, 1: Edge browser, 2: Chrome browser] The default is launching the Windows built-in Edge browser.

- [Email- Send email by Gmail SMTP-TLS XOAUTH2]: (EmailSendMethod: 15) Add a new method for sending email by Gmail SMTP server using XOAUTH2 authentication. (Using the Access Token from OAuth 2.0 Authorization for SMTP authentication.) Gmail SMTP server requires a full permission scope https://mail.google.com/ (EmailGPermScope) for SMTP-TLS XOAUTH2.
- [Email- EmailSMTPUserName]: In Send by SMTP-TLS by XOAuth 2.0 modes (Outlook 365/Gmail),
  if the EmailSMTPUserName is not set(empty), the EmailFrom address will be used as the
  username for SMTP XOAUTH2 authentication.

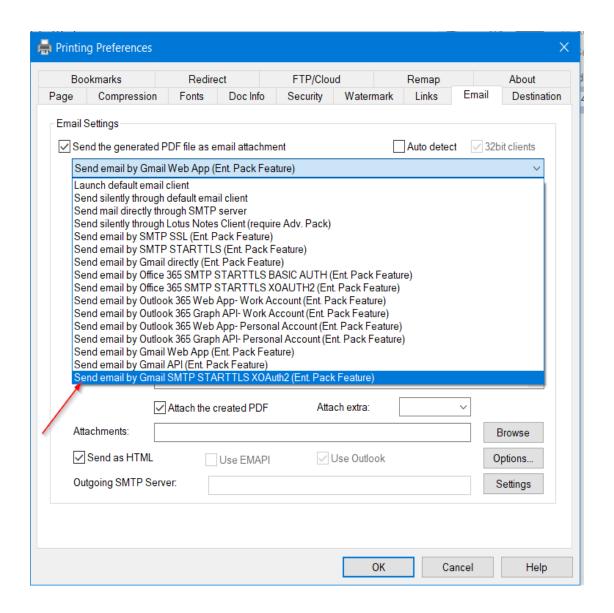

#### **SMTP**

#### Send by SMTP-SSL and SMTP-STARTTLS

eDocPrinter supports sending emails via methods SMTP SSL (Secure Socket Layer) and SMTP STARTTLS (Transport Layer Security) for supporting secure SMTP servers. Its corresponding EmailSendMethod value is 4 and 5. These 2 methods are supported by the optional SSL Addin, which requires Ent. Pack license. Additional registry settings and commands, EmailSMTPSSLPort and EmailSMTPTLSPort, are added for specifying the corresponding port numbers in these two modes.

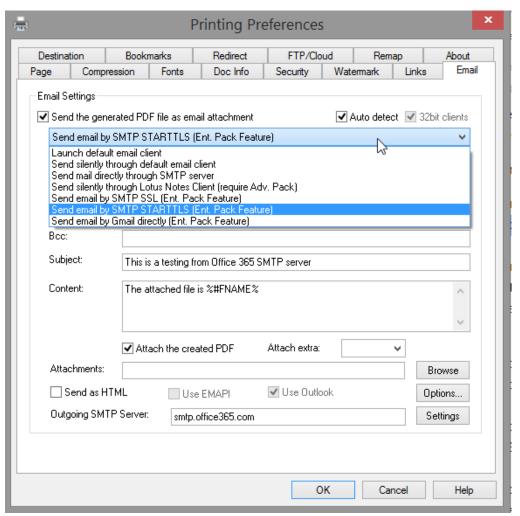

The following example shows settings for sending by the Office 365 SMTP server using the STMP-STARTTLS method. For Office 365 SMTP servers or Outlook.com, the "From" address needs matching the corresponding account email address or its aliases defined. Please refer the illustration below. Please replace the fields of email addresses and account information to proper values.

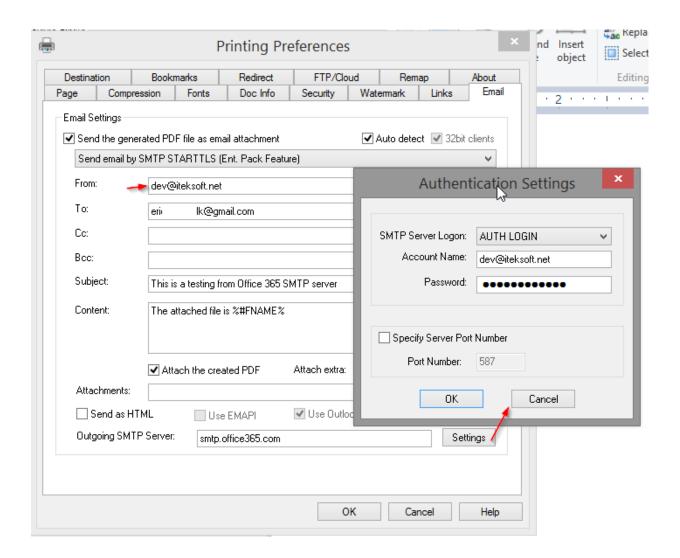

#### Automating by embedded commands for sending by SMTP-SSL and SMTP-STARTTLS

eDocPrinter supports embedded commands for automating workflow. The following example demonstrates the corresponding commands for sending by SMTP-STARTTLS through Office 365 SMTP server.

```
Example of embedded commands for sending by Office365 SMTP server (START-TLS), it
requires Ent. pack license.
%%EmailEnable: True%%
                         // Enable emailing
%%EmailFrom: account@youroffice365domain.com%%
// For Office 365 or Outlook.com,
// the From address needs matching the account email or its aliases
%%EmailTo: toaddr@customerdomain.com%%
%%EmailSubject: This is a testing sending by SMTP server of Office365%%
%%EmailContent: The attached file is %#FNAME#. %%
%%EmailSendMethod: 5%%
                                 // Select sending method SMTP
// EmailSendMetod: 4 -> Send email by SMTP SSL
// EmailSendMetod: 5 -> Send email by SMTP STARTTLS
%%EmailSMTPServer: smtp.office365.com%% // SMTP server in IP address or name
%%EmailSMTPAuthMode: 1%% // Value 1 represents AUTH LOGIN mode
%%EmailSMTPUserName: account@youroffice365domain.com%%
%%EmailSMTPPassword: password%%
// user name and password for logging into SMTP account
// For Office 365 or Outlook.com,
// From address needs matching EmailSMTPUserName or its aliases
%%EmailUseHTML: True%%
                         // Email content is HTML
%%EmailSMTPUsingPort: True%%
%%EmailSMTPTLSPort: 587%%
// customized port number if necessary, the default TLS port is 587
```

#### Send by Gmail SMTP

For sending by Gmail SMTP, please select email method [Send email by SMTP STARTTLS (Ent pack feature)] Or [Send by Gmail directly (Ent. Pack feature)] as illustrated above. The corresponding command for selecting [Send by Gmail directly (Ent. Pack feature)] is %%EmailSendMetod: 6%%.

In this method, it supports SMTP-STARTTLS with AUTH LOGIN (Basic Authentication) mode for Gmail account authentication, less secure app access, and App Passwords.

For more on Sign in with App Passwords, please refer the link below: https://support.google.com/mail/answer/185833

In addition, please check whether you have turned ON SMTP support in your Gmail account settings. Gmail disables (blocks) SMTP sending by default. Gmail may block (by default) third-party mail clients like e.g. Outlook, Thunderbird, MailList Controller or Inbox2DB. It calls all SMTP/POP3 clients as less secure clients in contrast with OAuth. (interactive web client login)

Users have to enable "Less secure apps" (third-party mail clients) from Gmail settings

"MyAccount" > "Sign-in & security" > "Connected apps & sites" > "Allow less secure apps"

Or by the Google link below:

https://www.google.com/settings/security/lesssecureapps

For more on Less secure apps & your Google Account, please refer the link below: https://support.google.com/accounts/answer/6010255

#### **Email Content**

## Load email content or signature from an external file

Instead of setting EmailContent by UI or commands, users may configure a registry setting or command to load the email content or a predefined email signature from an external file specified. For example,

%%EmailSendAsHTML: True%%

%%EmailContentFile: c:\temp\myemailSig1.text%%

## **Embedding Images**

When sending emails in HTML format, users may attach images in the email and using the special cid: protocol for referring it by HTML img tag.

## For example:

%%EmailSendAsHTML: True%%

%%EmailAttachImg: g:\temp\koala.jpg%%

%%EmailContent: <div> Below is an image</div>%%

%%EmailContent: &<img src="cid:koala.jpg" width=150px>%%